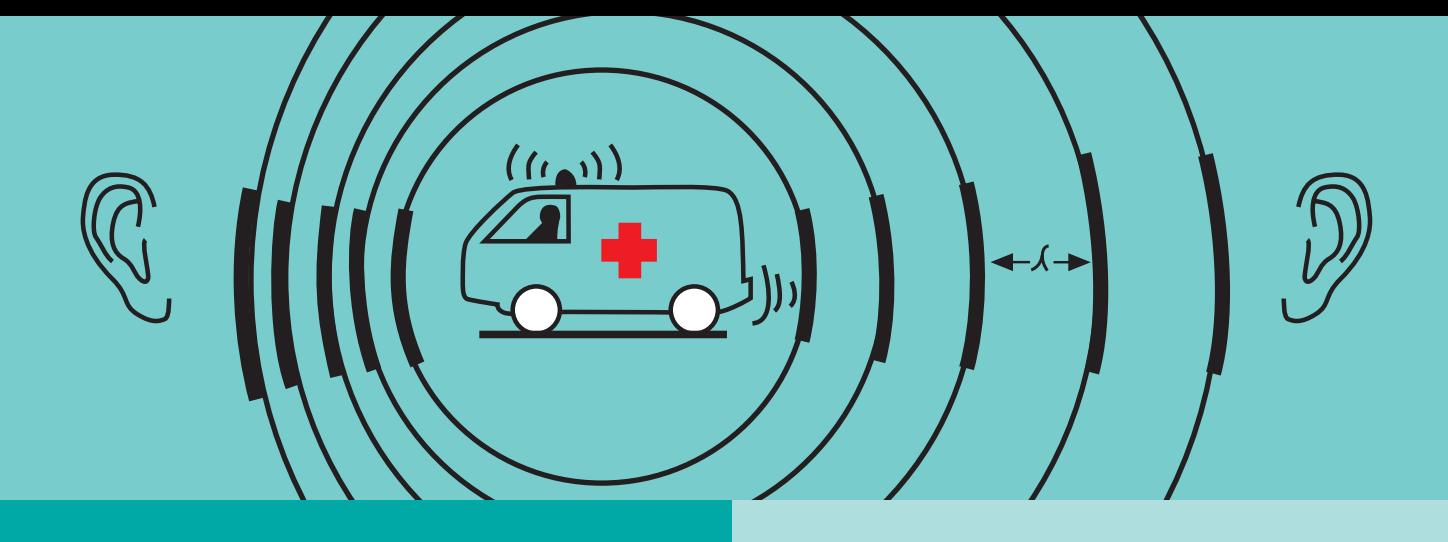

# **Kapitel 1**

Physikalische und technische Grundlagen

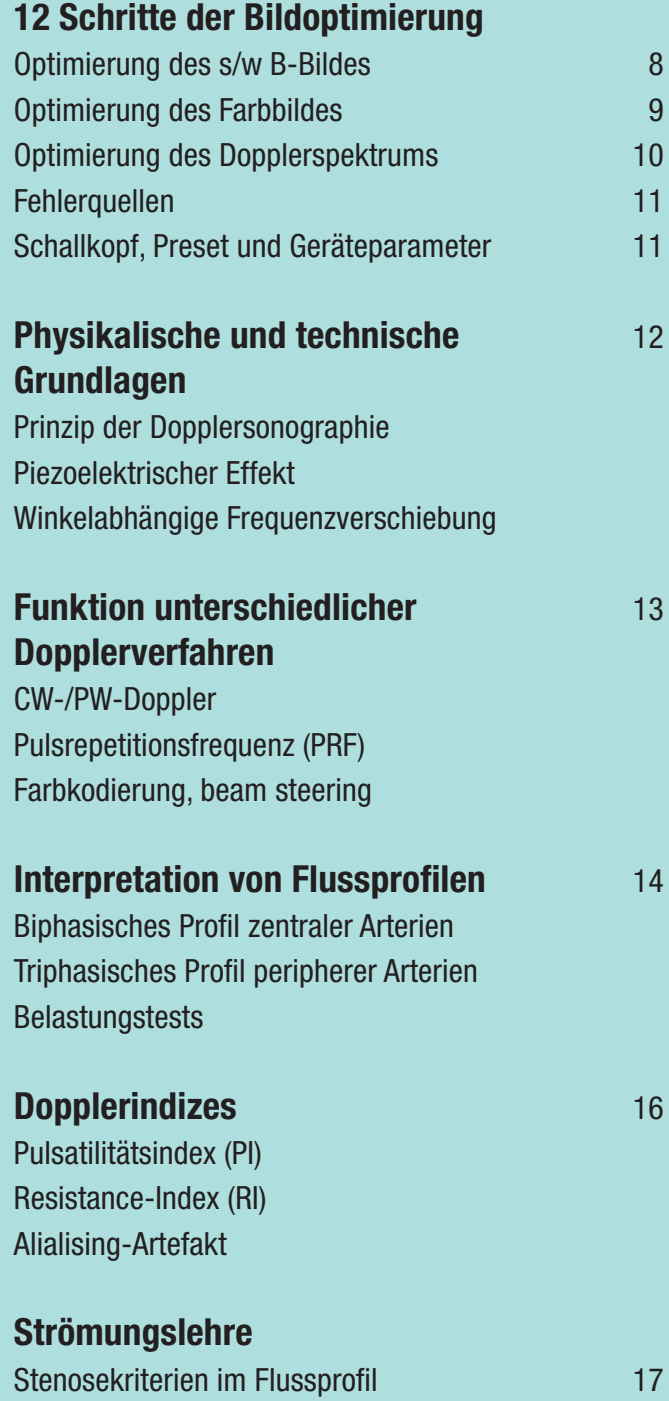

**Matthias Hofer**

#### **12 Schritte der Bildoptimierung**

Nachfolgend werden für die drei Bestandteile "B-Bild", "Farbbild" und "Dopplerspektrum" diejenigen Schritte beschrieben, die für eine fehlerfreie und optimierte Gefäß- bzw. Flussdarstellung notwendig sind **(Tab. 8.1)**.

Diese Tabelle finden Sie auch auf der dem Buch beigelegten, herausnehmbaren Checkliste im Kitteltaschenformat sowie als anschauliche Videoclips der dynamischen Handlungsabläufe (siehe hinterer Klappumschlag).

### **Reihenfolge der Bildoptimierung**

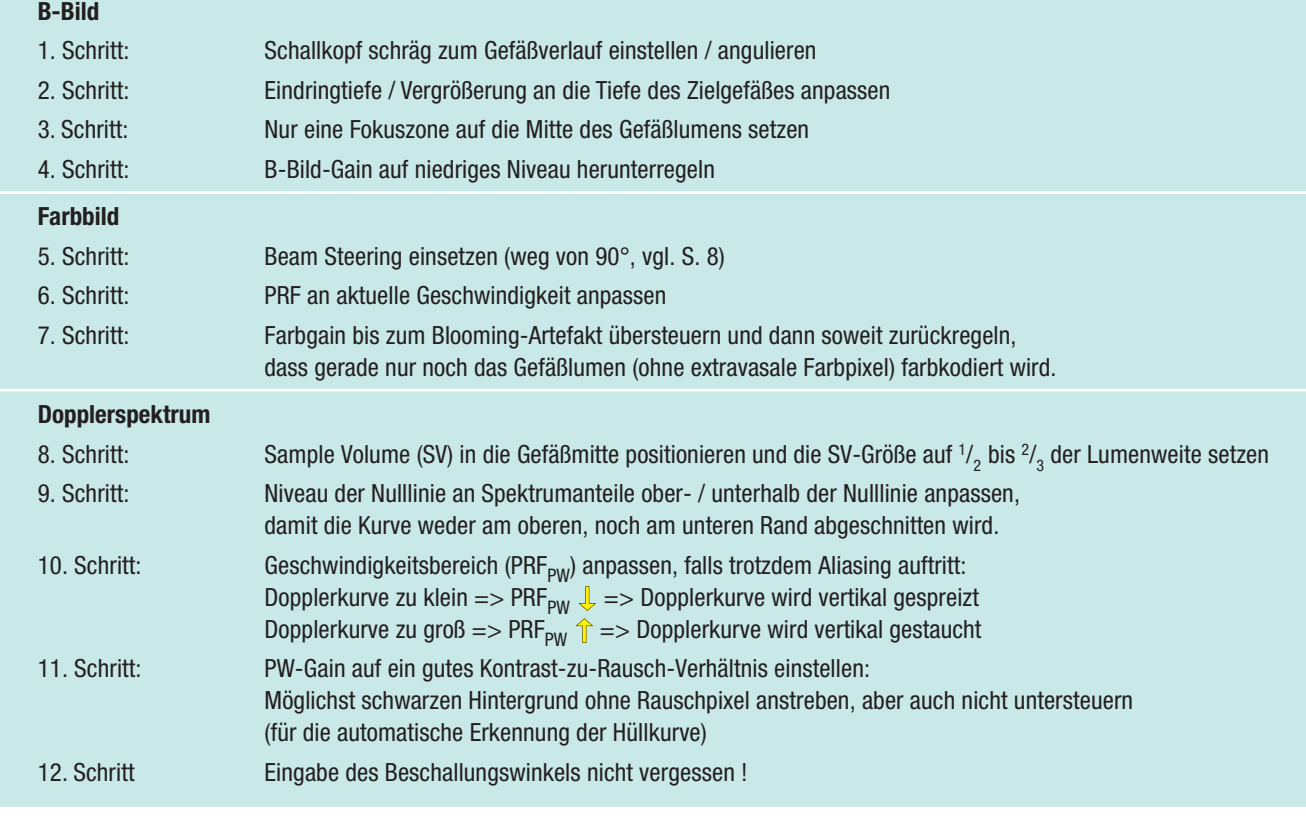

### **Tab. 8.1**

#### **Optimierung des B-Bildes**

**Schritt 1-4:** Besonders bei Gefäßverläufen parallel zur Haut, z.B. bei den Carotiden, empfiehlt es sich, den Schallkopf nach Möglichkeit etwas zu angulieren ( $\sqrt{}$ ), dass die Schallwellenfront nicht im 90°-Winkel, sondern abgeschrägt auf die Gefäßwand trifft **(Abb.**  8.2). Dabei sollte jedoch keine Abkopplung ( $\Rightarrow$ ) vom Hautkontakt auftreten. Nach Anpassung des Vergrößerungsfaktors positionieren Sie nur eine Fokuszone in der Tiefe der Gefäßmitte **(Abb. 8.3)**, da

mehrere Fokuszonen oft zu sehr die Bildaufbaurate verlangsamen. Zum Abschluss regeln Sie das B-Bild-Gain etwas herunter ("etwas zu dunkel"), um eine bessere Qualität der späteren Farbgebung zu ermöglichen **(Abb. 8.4)**: Bei Geräten mit Drehregler i. d. R. gegen ( $\bigcirc$ ) den Uhrzeigersinn, bei Geräten mit Kippschaltern i. d. R. nach unten. Die Optimierung des B-Bildes an unterschiedlichen Gerätetypen zeigen die **Videoclips 1.4 a-c**.

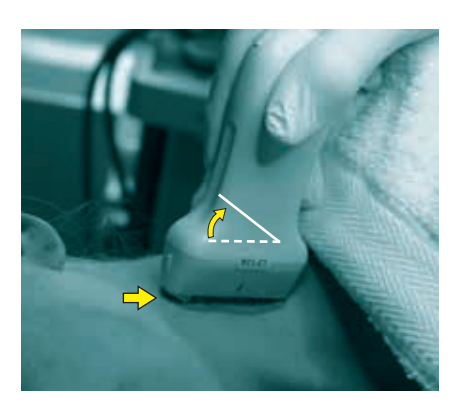

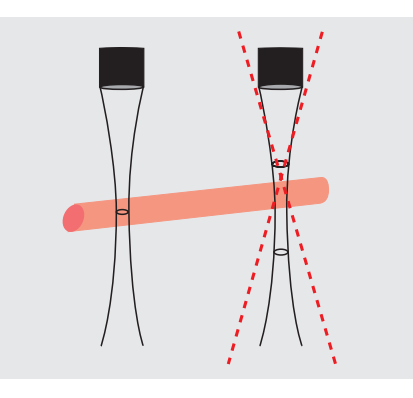

**Abb. 8.2** Schallkopf angulieren **Abb. 8.3** 1 Fokus in Gefäßmitte **Abb. 8.4** Gain herunterregeln

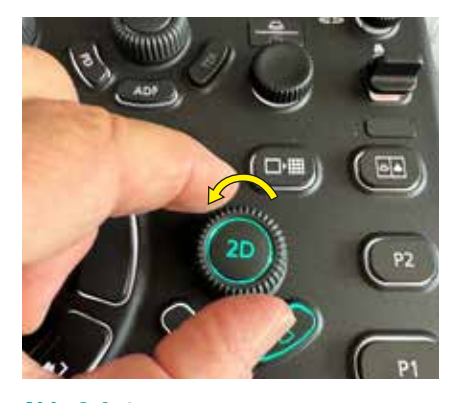

#### **Tiefenselektive Anpassung des B-Bild-Gains**

Je nach Bedarf wird nun die dargestellte Eindringtiefe (Vergrößerungsfaktor) der jeweiligen Fragestellung angepasst. Da mit zunehmender Eindringtiefe prozentual immer mehr Echos durch Absorption, Reflexion und Streuung verloren gehen, hat es sich für eine homogene Parenchymdarstellung von z.B. Leber, Milz oder den Nieren bewährt, die Verstärkung ("Gain") der Echogenität der tieferen Bildabschnitte stufenweise etwas zu erhöhen. Hierfür sind bei allen Geräten entweder Schieberegler für die einzelnen Tiefenbereiche oder digitale Einstellmöglichkeiten verfügbar **(Abb. 9.1)**.

#### **Optimierung des Farbbildes**

**Schritt 5:** Um den Beschallungswinkel noch zu optimieren (vgl. **Abb. 12.4**), können Sie bei Linearschallköpfen nun noch den Winkel der Schallwellenfront abschrägen, indem Sie den Knopf "Beam Steering" (Abb. 9.2) je nach Hersteller bzw. Gerät ein-

**Abb. 9.2** Schallwellen abschrägen **Abb. 9.3** mit Beamsteering **Abb. 9.4** ohne Beamsteering **Schritt 6:** Eine optimale Farbausleuchtung des durchströmten Lumenanteils erreichen Sie durch Adjustierung der Pulsrepetitionsfrequenz (PRF) an das vorherrschende Geschwindig-

keitsniveau: Tritt während der Systole ein Farbumschlag **(6)** über die hellen Anteile des Farbspektrums (Aliasing, vgl. S.16) auf **(Abb.**  9.5), stellen Sie die PRF am Schalter "PRF" oder "Velocity" stufenweise hoch (bei Arterien nur eine Stufe / Pulsschlag), bis gerade kein Aliasing mehr auftritt **(Abb. 9.6)**.

**Schritt 7:** Zum Abschluss wird die Verstärkung der Farbgebung optimiert: Dafür beobachten Sie, ob in Arterien zum Zeitpunkt der Systole das Intima-/Mediaecho bzw. in Venen der Gefäßrand farbüberlagert wird ("Blooming-Artefakt"  $\sum$ ) oder sogar extravasale Farbpixel ( $\Rightarrow$ ) auftreten (Abb. 9.8). Eine solche Farbübersteuerung würde die Erkennung wandadhärenter Thromben erschweren. Falls dies der Fall ist, drehen Sie den Farbgain-Regler so lange Liegt jedoch initial kein Aliasing in der Systole vor – oder weisen die randständigen Lumenanteile Farbaussparungen **(17)** auf **(Abb. 9.7)**, verstellen Sie die PRF stufenweise nach unten, bis das Farbumschlagsphänomen erstmalig auftritt und setzen dann die PRF wieder nur eine Stufe höher. Verwechseln Sie dabei nicht eine echte Flussumkehr (Farbumschlag über die dunklen = langsamen Anteile des Farbspektrums) mit einem tatsächlichen Aliasing-Phänomen.

**17**

gegen den Uhrzeigersinn zurück (bei Kippschaltern nach unten), bis das Blooming-Artefakt gerade verschwindet **(Abb. 9.9)**.

Lag initial dagegen eine Untersteuerung mit inkompletter Farbgebung des Lumens vor **(Abb. 9.10)**, drehen Sie das Farbgain so lange mit dem Uhrzeigersinn hoch (bei Kippschaltern entsprechend nach oben), bis in der Systole gerade ein Blooming-Artefakt auftritt und regeln es dann minimal zurück.

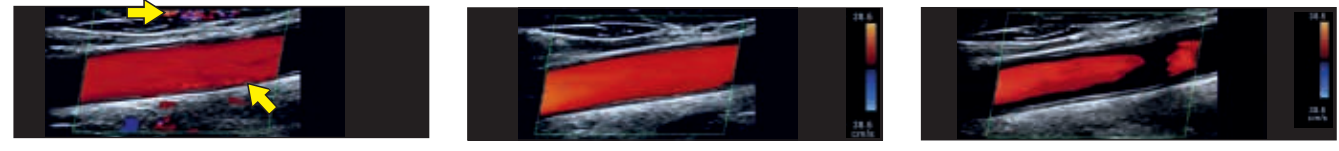

**6**

**Abb. 9.5** PRF zu niedrig => Aliasing **Abb. 9.6** PRF optimiert **Abb. 9.7** PRF zu hoch

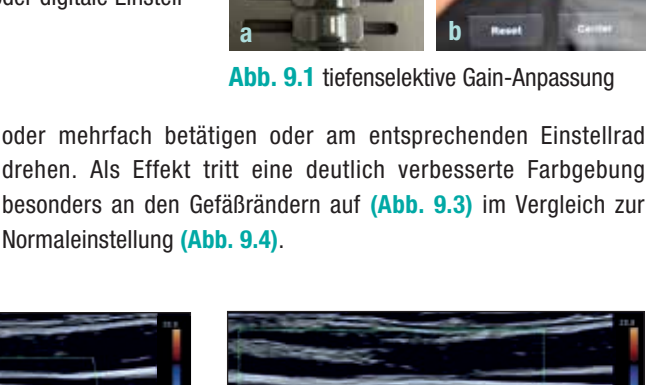

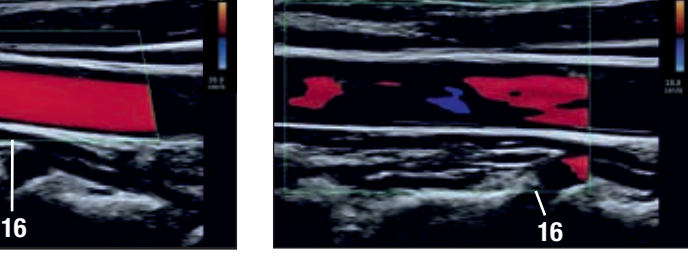

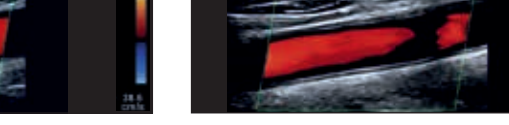

**Abb. 9.8** Blooming-Artefakt **Abb. 9.9** Farbgain optimiert **Abb. 9.10** Farbgain untersteuert

Die Optimierung des Farb-Bildes an unterschiedlichen Gerätetypen zeigen die **Videoclips 1.5 a-c**.

#### **Optimierung des Dopplerspektrums**

**Schritt 8:** Bei den meisten Geräteherstellern aktivieren Sie mit der Taste "PW" oder "D" den gepulsten Doppler. Dann erscheint automatisch ein Messfenster (SV =  $,$ sample volume", 11) in der Bildmitte. Dieses Messfenster soll dann zentral im Lumen **(1)** positioniert und in seiner Größe auf die Hälfte bis maximal 2/3 der Gefäßbreite eingestellt werden **(Abb. 10.1)**.

Wird das SV dagegen exzentrisch am Gefäßrand positioniert, werden auch langsame Geschwindigkeitskomponenten erfasst – dadurch schließt sich das zuvor noch freie spektrale Fenster (**12a** in **Abb. 10.2**) im Vergleich zur Normaleinstellung **(Abb. 10.1)**. Dieser Verlust des freien Fensters könnte als turbulenzbedingt und somit als falsch positives Stenosezeichen fehlinterpretiert werden.

Derselbe Effekt verstärkt sich noch, wenn das SV falsch zu groß gewählt wird und dadurch nicht nur randnahe, langsame Geschwindigkeiten, sondern auch pulsationsbedingte Wandbewegungen mit erfasst werden. Diese erscheinen dann im Spektrum als helle Artefakte **(26)** nahe der Nulllinie **(Abb. 10.3)**.

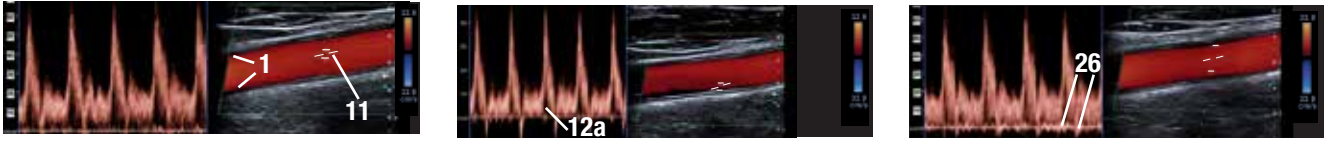

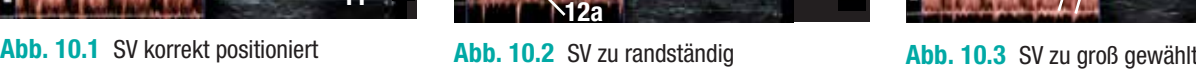

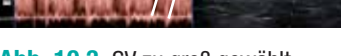

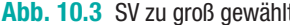

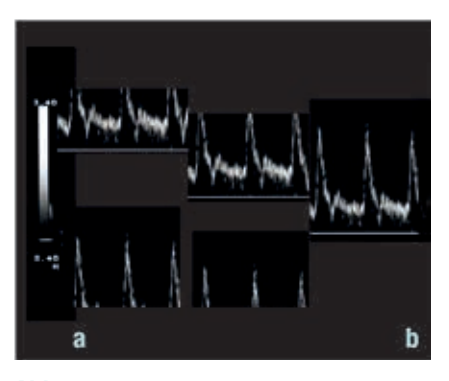

**Abb. 10.4** Anpassung Nulllinie

**Schritt 9:** Wird das abgeleitete Spektrum abgeschnitten dargestellt, können Sie es durch eine Verschiebung der Nulllinie wieder korrekt darstellen: Bei biphasischen oder venösen Profilen liegt das Spektrum dann nur auf einer Seite der Nulllinie **(Abb. 10.4)**. Bei triphasischen Spektren sollte das Niveau der Nulllinie dann so adjustiert werden, dass ca.  $\frac{2}{3} - \frac{3}{4}$ der Bildhöhe auf der Seite der Systole liegen und nur  $\frac{1}{4}$  -  $\frac{1}{3}$  der Bildhöhe auf der Seite der Rückflusskomponente.

**Schritt 10:** Überschreitet das abgeleitete Spektrum trotz Anpassung des Niveaus der Nulllinie immer noch die vertikale Bildhöhe **(Abb. 10.6)** im Vergleich zur Normaleinstellung **(Abb.**  10.5), muss der Geschwindigkeitsbereich (PRF<sub>PW</sub>) erhöht werden, damit die Dopplerkurve in ihrer Höhe gestaucht wird. Wird die Dopplerkurve dagegen zu klein dargestellt **(Abb. 10.7)**, erniedrigen Sie die PRF<sub>PW</sub>, damit die Kurve vertikal gespreizt wird.

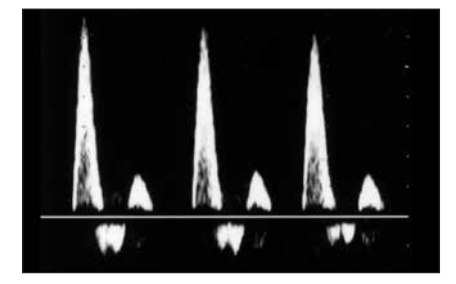

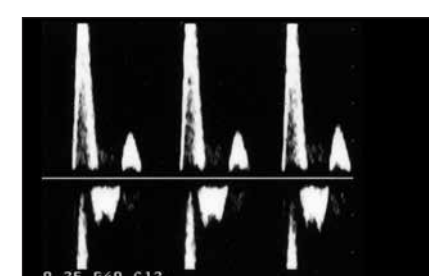

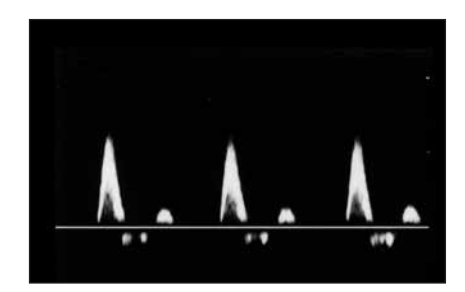

**Abb. 10.5 PRF<sub>PW</sub> korrekt <b>Abb. 10.6 PRF**<sub>PW</sub> zu klein **Abb. 10.7 PRF**<sub>PW</sub> zu groß

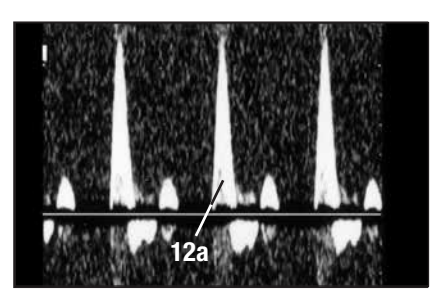

**Abb. 10.8** PW-Gain zu hoch

**Schritt 11:** Jetzt adjustieren Sie die Verstärkung des Dopplersignals (PW-Gain) so, dass die Kurve zwar mit maximaler Intensität, jedoch gerade noch ohne störendes Hintergrundrauschen (Pixel außerhalb der "echten" Kurve) dargestellt wird. Bei der späteren Nutzung einer automatischen Hüllkurven-Erkennung der Maximalgeschwindigkeiten werden ansonsten falsche Werte ermittelt, bzw. es entsteht Zeitverlust durch die dann notwendige Anpassung der Empfindlichkeit des Erkennungsprogramms. Außerdem kann ein übersteuertes Dopplergain ebenfalls zu einem fälschlich geschlossenen spektralen Fenster **(12a)** führen **(Abb. 10.8)**.

**Schritt 12:** Vergessen Sie keinesfalls, zum Abschluss noch den Beschallungswinkel einzugeben, damit das Gerät Ihnen auch die korrekten Werte in cm/s angibt (vgl. S. 12). Die Optimierung des Doppler-Modus an unterschiedlichen Gerätetypen zeigen die **Videoclips 1.6 a-c**.

| <b>Häufige Fehlerquellen</b>                                                                         |                                                                                                    |                                                                                                    |
|----------------------------------------------------------------------------------------------------|----------------------------------------------------------------------------------------------------|----------------------------------------------------------------------------------------------------|
| <b>Problem</b>                                                                                       | <b>Ursache</b>                                                                                                    | <b>Lösung</b>                                                                                                    |
| Geringe Amplitude bzw.<br>schlechte Farbgebung                                                       | stumpfer Schallwinkel $> 60^{\circ}$<br>B-Bild-Gain zu hoch<br>Farb-Gain zu niedrig<br>PRF zu hoch (bei Venen)<br>Wandfilter zu hoch (bei Venen) | Schallkopf schräger angulieren<br>B-Bild-Gain reduzieren<br>Gain des Farbsignals erhöhen<br>PRF niedriger wählen<br>Farbwandfilter reduzieren |
| Aliasingphänomen trotz<br>normalem B-Bild und PW                                                     | PRF zu niedrig                                                                                                    | PRF erhöhen / Nulllinie verschieben                                                                                                    |
| niedrige Geschwindigkeiten<br>trotz normalem Farbbild                                                | fehlerhafte Winkelkorrektur                                                                                                    | Exakte Ausrichtung des Korrekturbalkens<br>parallel zur Gefäßlängsachse                                                                       |
| Spektrales Fenster im PW geschlossen<br>bei normalem Audiosignal und<br>Flussgeschwindigkeiten       | PW-Gain zu hoch                                                                                                    | PW-Gain reduzieren, bis der Hintergrund<br>schwarz, also rauschfrei erscheint                                                                 |
| Dopplerkurve peripherer Arterien<br>mit normalen triphasischem Profil,<br>aber oberhalb der Nullinie | Hyperämie nach körperlicher Belastung<br>$\Rightarrow$ peripherer Widerstand nimmt ab                                                            | Mindestens 10 Minuten Ruhephase<br>vor der Untersuchung einhalten                                                                             |

**Tab. 11.1** Häufige Probleme, Fehlerquellen und Lösungsoptionen

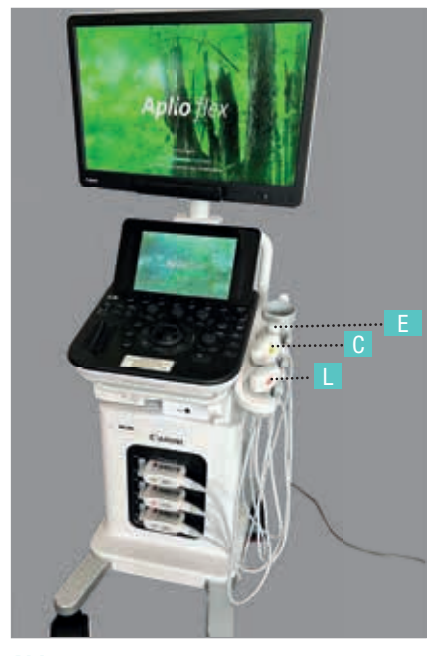

**Abb. 11.2** Frontansicht

#### **Auswahl von Schallkopf und Preset**

Nachdem Sie das Gerät eingeschaltet **(A)** und gebootet haben, wählen Sie das geeignete Preset **(PS)** und den geeigneten Schallkopf für die jeweilige Fragestellung aus und geben die aktuellen Patientendaten ein **(PD)**. Für Untersuchungen der Schilddrüse und der Extremitäten wählen Sie i.d.R. den Linear-Schallkopf **(L)**, für abdominelle Untersuchungen dagegen den Convex-Schallkopf **(C)**. Der Sektorschallkopf **(E)** wird vor allem für die Echokardiographie verwendet.

#### **Einstellung der Geräteparameter**

**B-Bild:** Zunächst aktivieren Sie den B-Mode, hier durch Druck auf den "2D"-Knopf (B), wählen einen passenden Zoomfaktor für den gewünschten Bildausschnitt über den Kippschalter "Tiefe" **(T)** aus und setzen die Fokuszone **(F)** der besten Bildauflösung auf die Bildmitte. Dann drehen Sie das B-Bildgain **(B)** auf ein leicht untersteuertes Niveau (vgl. **Abb. 8.4**), bevor Sie danach auch die Farbe durch Druck auf den Drehbutton **(C)** hinzuschalten **(Abb. 11.3)**.

**Farbbild:** Dadurch erscheint das Farbdisplay auf dem Monitor **(Abb. 11.4)**. Hier drehen Sie bei Linear-SK den Regler für das Beamsteering **(BS)** in die gewünschte Abschrägung der Schallwellenfront, passen die PRF an die Geschwindigkeit des Zielgefäßes an **(V)** und optimieren das Farbgain wie auf Seite 9 beschrieben (hier durch Drehung des Buttons **C** in **Abb. 11.3**).

**PW-Doppler:** Durch Druck auf den Button **(PW)** aktivieren Sie das Doppler-Display **(Abb. 11.5)**. Jetzt rollen Sie mit Hilfe des Trackballs **(TB)** das Messfenster ("sample volume = SV") zügig in die Mitte des Zielgefäßes und passen mit dem Regler **(SV)** die Größe des SV an ½ bis 2/3 des Gefäßdurchmessers an (vgl. S. 14). Nun verschieben Sie die Nulllinie **(N)**  nach Bedarf des aktuellen Flussprofils und spreizen bzw. stauchen die Dopplerkurve durch Erniedrigung bzw. Erhöhung des PRF-Reglers **(V)** in **Abb. 11.5** (vgl. S. 10). Zum Abschluss adjustieren Sie den Dopplergain durch Drehung des **(PW)**-Knopfes **(Abb. 11.3)** auf ein adäquates Signal-zu-Rausch-Verhältnis. Vergessen Sie nicht, dem Gerät zum Abschluss den Beschallungswinkel **(W)** in Relation zur Gefäßlängsachse einzugeben **(Abb. 11.3)**, damit die gemessenen Geschwindigkeiten korrekt sind (vgl. S. 12/14).

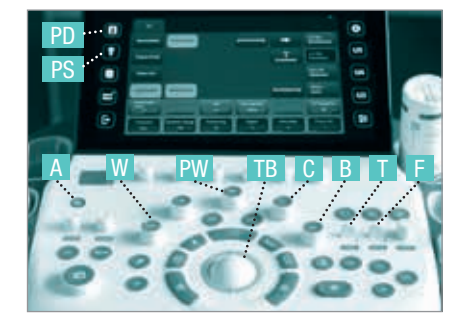

**Abb. 11.3** B-Bildoptimierung

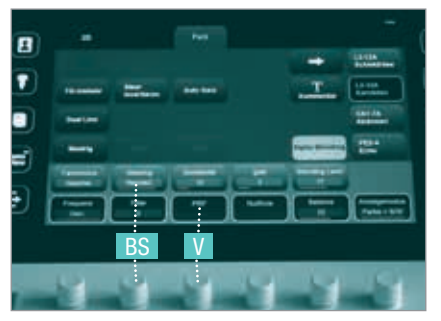

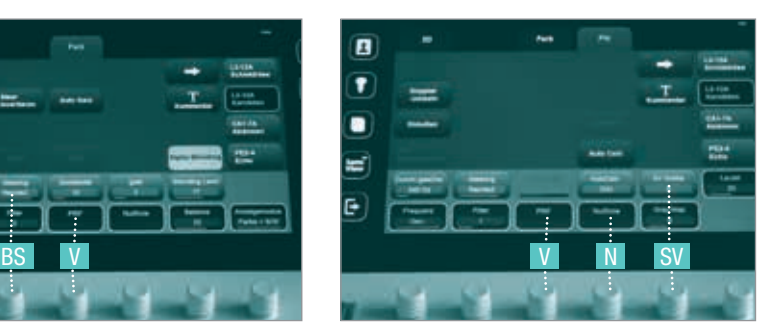

**Abb. 11.4** Farbbildoptimierung **Abb. 11.5** Dopplerkurvenoptimierung

#### **Piezoelektrischer Effekt**

Wird an Keramikelementen, die im klinischen Sprachgebrauch als "Kristalle" bezeichnet werden, eine Wechselspannung angelegt, ändern diese Kristalle proportional zum Phasenwechsel der Spannung ihre Form. Dabei entstehen Druckwellen, deren Frequenz im Bereich einiger Megahertz, also oberhalb des hörbaren Bereiches liegt.

Treffen umgekehrt Schallwellen aus dem Gewebe, die als Echos reflektiert worden sind, auf die Kristalle im Schallkopf, werden diese in Schwingungen versetzt und induzieren eine elektrische Spannung, aus der das Ultraschallbild letztlich berechnet werden kann.

#### **Prinzip der Dopplersonographie**

Die Grundlage für die Bestimmung von Blutflussgeschwindigkeiten und Flussrichtungen ist der Dopplereffekt, der bereits 1842 von dem Physiker Christian Johann Doppler beschrieben wurde: Bewegen sich eine Schallquelle und ein Reflektor aufeinander zu, werden die Schallwellen stärker gebündelt und erreichen den Empfänger **(FE)** mit einer höheren Frequenz, als sie ursprünglich bei

#### **Winkelabhängigkeit der Frequenzverschiebung**

Überträgt man dieses Phänomen auf bewegte Erythrozyten in Blutgefäßen, gehen noch weitere Faktoren ein: Die Höhe dieser Frequenzverschiebung ( $\Delta$ F) ist nicht nur zur Blutflussgeschwindigkeit **(V)** und ursprünglichen Senderfrequenz **(F<sub>c</sub>)** proportional, sondern auch zur Schallausbreitung im menschlichen Gewebe **(C)** und zum Beschallungswinkel **( )** in Relation zur Gefäßlängsachse **(Abb. 12.2)**. Diesen Winkel muss der Untersucher immer messen, wenn Geschwindigkeiten angegeben werden sollen. Da Aussendung (F<sub>0</sub>) hatten. Sie kennen diesen Effekt von einem sich nähernden Martinshorn z.B. eines Krankenwagens **(Abb. 12.3a)**. Entfernen sich Sender und Empfänger dagegen voneinander, resultiert eine niedrigere Frequenz beim Empfänger **(Abb. 12.3b)**: Die Sirene des Rettungswagens klingt immer dunkler, je weiter er sich entfernt.

die Ausbreitung der Schallwellen im menschlichen Gewebe mit ca. 1540 m/s relativ konstant ist und die anderen Faktoren der Dopplergleichung **(Tab. 12.1)** ebenfalls vorgegeben sind, ergibt sich eine starke Abhängigkeit vom Cosinus des Beschallungswinkels. Wird ein Gefäß im ungünstigsten Fall im 90°-Winkel ( ) zu seiner Längsachse beschallt **(Abb. 12.5)**, resultiert eine Frequenzverschiebung von Null, d.h. es wird kein Signal detektiert, obwohl durchaus Fluss vorhanden ist (Fehldiagnose einer Okklusion).

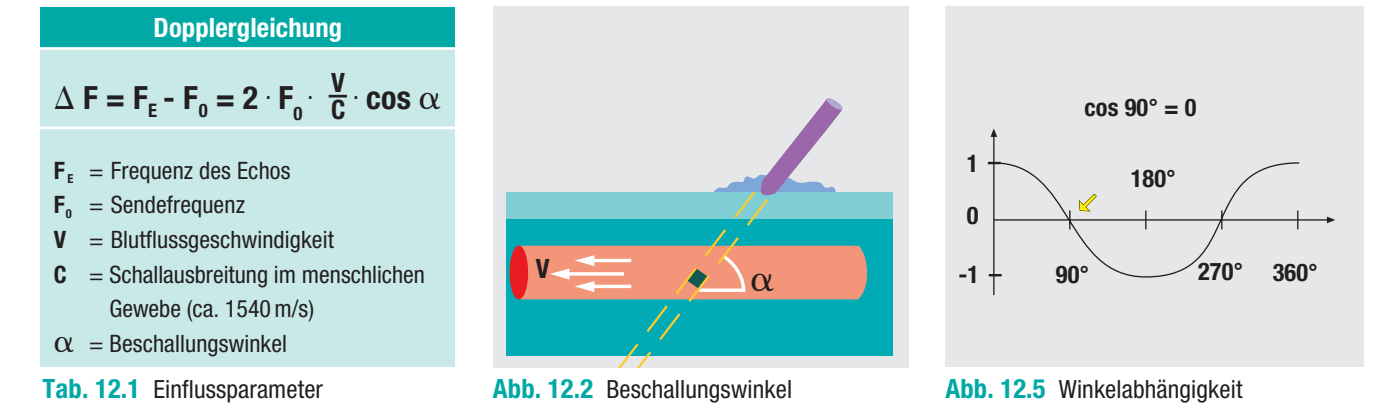

Der günstigste Fall mit dem geringsten Messfehler wäre ein Beschallungswinkel von 0°, d.h. das Gefäß fließt unmittelbar auf den Schallkopf zu oder vom Schallkopf weg. Je weiter sich der Winkel den 90° nähert, desto größer wird auch der relative Messfehler **(Abb. 12.4)**.

Deshalb wird immer angestrebt, ein Gefäß höchstens mit 60°, noch besser mit 45° oder weniger anzuloten. Dadurch kann die Fehlerbreite der Flussgeschwindigkeit, die in cm/s aus  $\Delta$  F und  $\alpha$  berechnet wird, minimiert werden.

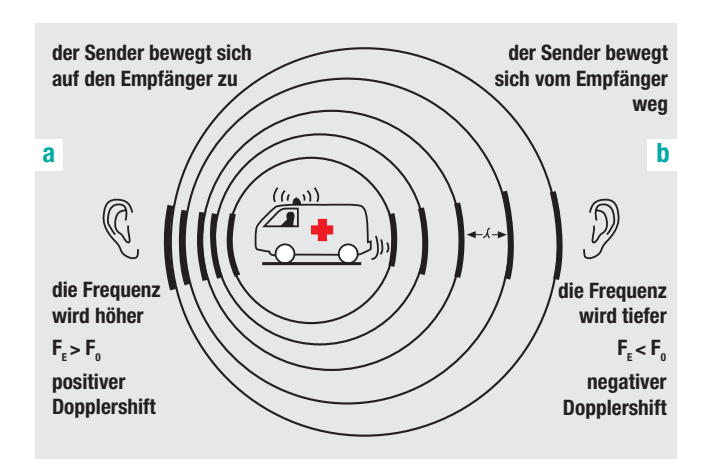

**Abb. 12.3** Frequenzverschiebung durch relative Bewegung

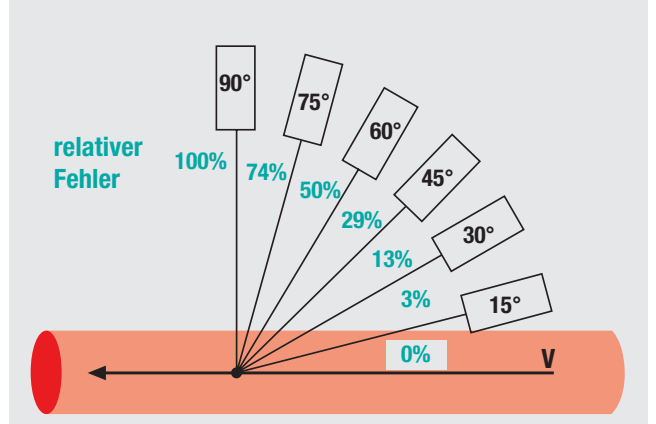

**Abb. 12.4** Winkelabhängigkeit des Messfehlers

#### **Funktion unterschiedlicher Dopplerverfahren**

Der CW (continuous wave)-Doppler **(Abb. 13.1)** sendet und empfängt kontinuierlich mit zwei Quarzkristallen, von denen einer als Sender, der andere als Empfänger dient. Der CW-Vorteil liegt in der Möglichkeit, auch sehr hohe Frequenzverschiebungen noch sicher ableiten zu können. Der Nachteil ist die fehlende Tiefenselektivität.

**1**

Der PW (pulsed wave)-Doppler **(Abb. 13.2)** sendet und empfängt seine Impulse abwechselnd (gepulst) mit nur einem Quarzkristall und kann daher aus der Latenzzeit (T<sub>F</sub>) bis zum Eintreffen des Echos die Tiefe bestimmen, aus der ein Echo stammt. Dies ist die Voraussetzung für das Entstehen eines zweidimensionalen Bildes in der Farbduplexsonographie **(Abb. 13.3)**, die aus der Kombination eines s/w-B-Bildes mit vielen PW-Messvolumina **(**Sample Volume, **11)** ein zweidimensionales Bild generiert. Je kleiner dabei der farbkodierte Bildausschnitt gewählt wird, desto schneller kann ein neues Bild generiert werden, d.h. die zeitliche Auflösung steigt.

Die Rate, mit der diese Impulse ausgesendet werden, wird als Pulsrepetitionsfrequenz **(PRF)** oder als Pulswiederholungsfrequenz bezeichnet. Diese ist jedoch nur bis zum Wert  $1/T_F$  steigerbar und wird mit zunehmender Eindringtiefe geringer, da länger bis zur Rückkehr der Echos (Tsv) aus einem Sample Volume in größerer Tiefe gewartet werden muss. Daraus ergibt sich eine Obergrenze schneller Geschwindigkeiten, die noch korrekt mit dem PW-Doppler darzustellen sind. Gefäße mit schnelleren Flussgeschwindigkeiten müssen also mit höher eingestellter PRF untersucht werden, langsamer Venenfluss dagegen mit niedriger PRF.

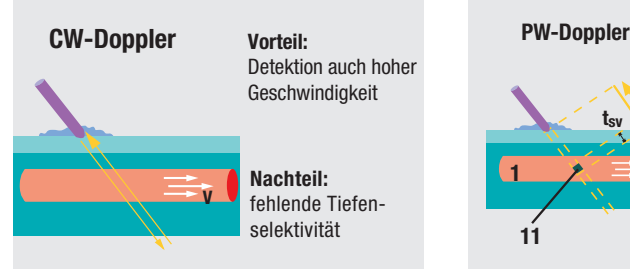

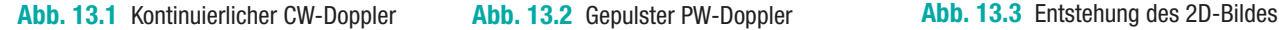

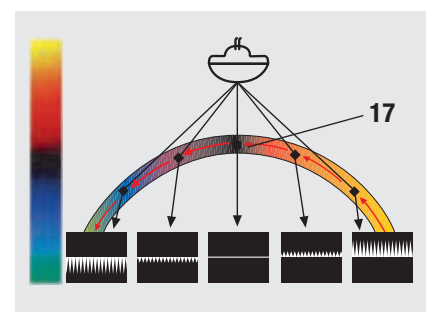

**Abb. 13.4** Richtungsabhängigkeit d. Farbe

Blut fließt, desto heller wird die Farbe abgebildet. Dieser Zusammenhang gewinnt noch an Bedeutung bei der Beurteilung intrastenotischer Flussbeschleunigungen (s. S. 90) und bei schlechten Schallbedingungen. Daher kann ein Gefäß mit gebogenem Verlauf in Relation zum Schallkopf in einem Segment durchaus rot, in dem anderen Segment dagegen blau kodiert sein **(Abb. 13.4)**. Wegen der Änderung des Beschallungswinkels ( $\alpha$ ) ändert sich dementsprechend auch die Helligkeit der Farbkodierung (s. S. 12). Am Übergang beider Zonen besteht

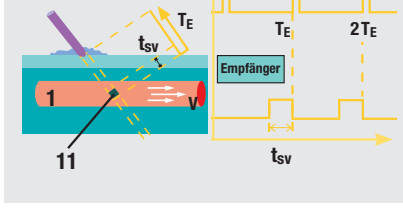

**Sender PRFmax=**

**1 TE**

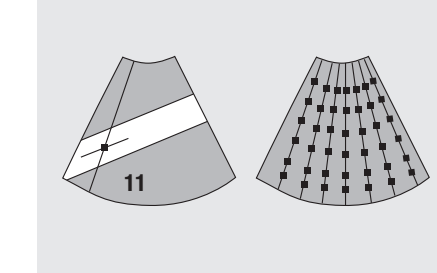

**Abb. 13.2** Gepulster PW-Doppler **Farbkodierung**

Strömungen, die auf den Schallkopf zu fließen, werden i.d.R. rot, Strömungen vom Schallkopf weg hingegen blau kodiert. Die Flussgeschwindigkeit geht in die Helligkeit der Farbe ein: Je schneller das ein 90°-Winkel, so dass hier Signalausfälle **(17)** der Farbkodierung entstehen können, die nicht als partielle Thrombose fehlgedeutet werden dürfen. Der Untersucher muss sich jedoch bewusst sein, dass die Farbzuordnung bei allen handelsüblichen Geräten auf Knopfdruck leicht invertiert werden kann. Die aktuelle Farbeinstellung kann meistens im Farbbalken am Bildrand erkannt werden: Die Farbanteile der oberen Balkenhälfte kodieren Fluss auf den Schallkopf zu, die unteren dagegen Fluss, der sich vom Schallkopf entfernt **(Abb. 13.4)**. Bei Linearschallköpfen kann außerdem die Kippung der Dopplerwellen (beam steering) im Bild variiert werden, so dass im gleichen Gefäßabschnitt wahlweise eine rote oder eine blaue Farbgebung entsteht **(Abb. 13.5a)**. Außerdem wird die Kippung des Farbfensters **(16)** dazu eingesetzt, sich von dem ungünstigen 90°-Winkel zu entfernen: Gefäßareale, die vorher eine nur unzureichende Farbkodierung zeigten **(Abb. 13.5b)**, werden dann deutlich besser beurteilbar **(Abb. 13.5c)**. Alternativ kann der Untersucher auch den Schallkopf auf der Haut kippen (vgl. S. 8), um einen schrägen Verlauf des Gefäßes im Schallfeld zu erzielen.

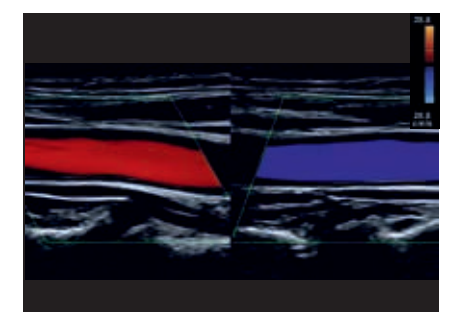

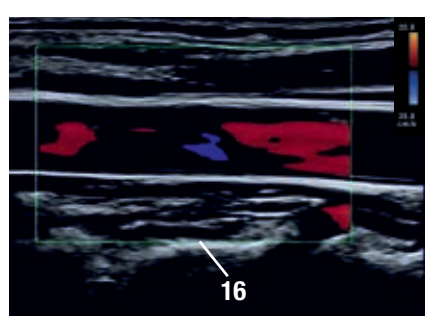

**Abb. 13.5a** Farbänderung **Abb. 13.5b** Ungünstiger 90°-Winkel **Abb. 13.5c** Abgeschrägter Winkel

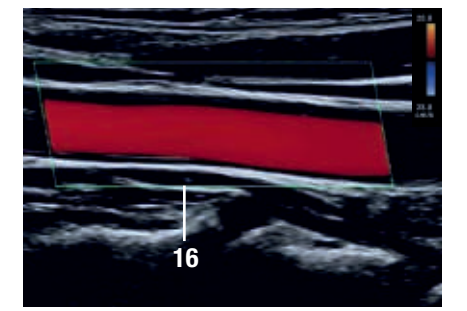

#### **Interpretation von Flussprofilen**

Für die Ableitung der Strömungsprofile wird gepulste Doppler ("PW = pulsed wave") aktiviert **(Abb. 14.1)** und mit Hilfe des Trackballs **(Abb. 14.2)** ein Messfenster ("sample volume", 11) in der Mitte des Gefäßlumens **(1)** positioniert **(Abb. 14.3)**. Das Gerät trägt dann über die Zeit (= x-Achse) die Höhe der Frequenzverschiebungen ( $\Delta$ **F** = y-Achse) in Kilohertz (KHz) auf, die zwischen dem ausgesandten Schallimpuls und dem zurückgekehrten Echo gemessen werden. Dieses  $\Delta$ **F** ist proportional zur Flussgeschwindigkeit im geschallten Abschnitt des jeweiligen Blutgefäßes. Eine Umrechnung in "echte Flussgeschwindigkeit" [cm/s] erfordert jedoch zunächst die Eingabe des Beschallungswinkels (vgl. S. 12, 10).

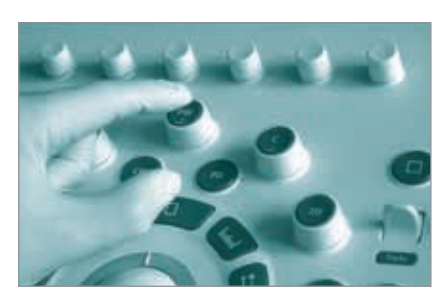

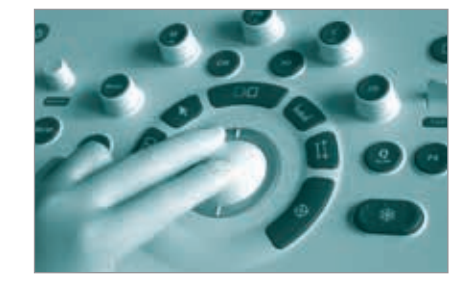

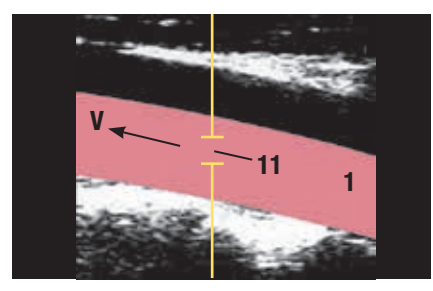

**Abb. 14.1** PW-Doppler aktivieren **Abb. 14.2** Mit dem Trackball … **Abb. 14.3** … das Messfenster positionieren

Zu jedem Messzeitpunkt resultiert eine Geschwindigkeitsverteilung mit eher langsameren und schnelleren Flusskomponenten **(Abb. 14.4)**. Die **Abb. 14.5** zeigt ein Beispiel für ein typisches Flussprofil einer zentralen Arterie: Beim Eintreffen der systolischen Pulswelle am Messort steigt die Strömungsgeschwindigkeit (V) vom enddiastolischen Langsam- oder Nullfluss plötzlich bis zur Maximalgeschwindigkeit V<sub>m</sub> oder PSV = peak systolic velocity (  $\downarrow$ ) steil an. Wichtig ist hierbei der nahezu senkrechte Anstieg ( **ig in Abb. 14.5**), so dass vom Beginn der Systole an nur eine geringe Zeit vergeht (TTP = time to peak), bis die Spitzengeschwindigkeit **(12)** erreicht ist. Eine Verzögerung ( $\leftrightarrow$ ) dieses Anstiegs, also ein schrägerer Kurvenverlauf mit verlängerter TTP **(Abb. 14.6)**, würde für eine proximal vom Messort gelegene, also vorgelagerte Stenose in dieser oder einer zuführenden Arterie sprechen (vgl. S. 18). **Abb. 14.4** Geschwindigkeitsprofil

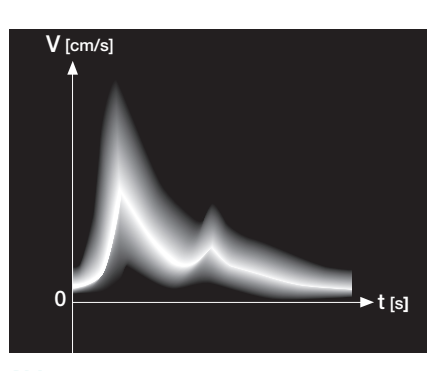

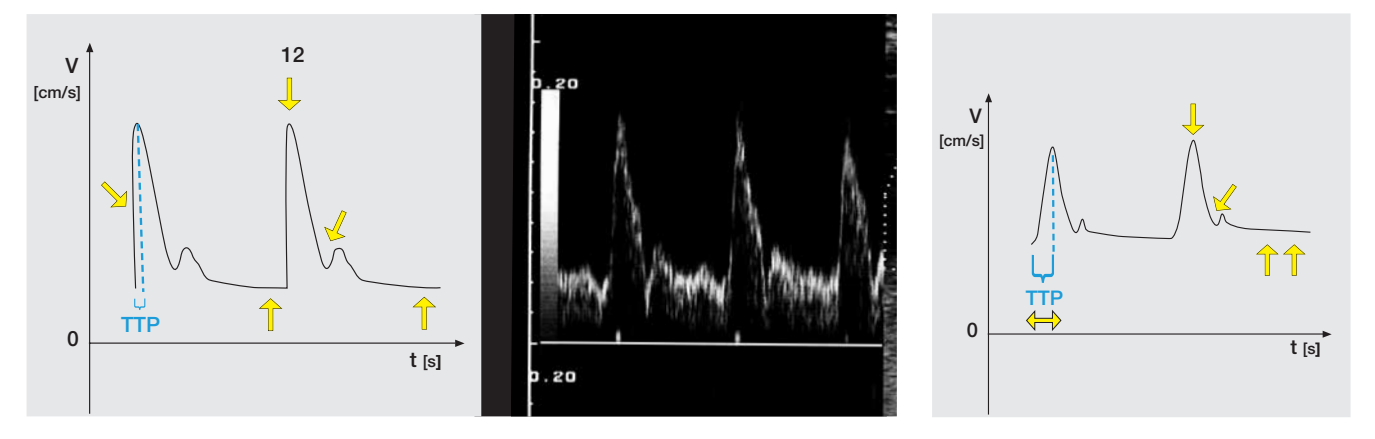

**Abb. 14.5** Normales Profil zentraler Arterien **Abb. 14.6** Profil hinter einer Stenose

#### **Biphasisches Flussprofil zentraler Arterien**

In herznahen Arterien herrscht physiologischer Weise ein eher niedriger peripherer Widerstand, der sich durch ein biphasisches Profil (vgl. **Videoclip 1.1**) zeigt: Während des ganzen Herzzyklus strömt das Blut vom Herzen her in die Peripherie (kardiofugal) und es lassen sich lediglich ein schneller Vorwärtsfluss in der Systole und ein langsamerer Vorwärtsfluss in der Diastole erkennen. Während des endsystolischen Abfalls der Geschwindigkeit wird dabei i.d.R. am Ende eine kleine Kerbe (  $\swarrow$  ) sichtbar, die durch den Schluss der Aortenklappe verursacht wird ("notching"). Je niedriger der aktuelle Widerstand der nachfolgenden Gefäße ist, desto höher ist das (end-) diastolische Flussniveau ( $\hat{\uparrow}$ ). Daher kann ein erhöhtes diastolisches Flussniveau ( $\hat{\mathcal{T}}$ ) entweder ein Zeichen des erhöhten Perfusionsbedarfs der von dieser Arterie versorgten Peripherie unter Belastung - oder auch ein Zeichen einer pathologischen Minderdurchblutung (Ischämie) sein **(Abb. 14.6)**.

#### **Triphasisches Flussprofil peripherer Arterien**

Wenn die Windkesselfunktion der Gefäße mit zunehmendem Abstand zum Herzen ab- und der periphere Widerstand am Messort gleichzeitig zunimmt, tritt in peripheren Arterien ein sogenanntes "triphasisches" Flussprofil (vgl. **Videoclip 1.1**) mit drei verschiedenen Phasen auf: Während der Systole besteht wieder ein schneller, kardiofugaler Fluss in die Peripherie, der in der Regel auch schnell wieder langsamer wird und an seinem Ende oft eine kleine Kerbe ( $\swarrow$ ) ("notching") durch den Aortenklappenschluss aufweist.

**1**

Durch den höheren Widerstand in peripheren Arterien entsteht frühdiastolisch normaler Weise ein kurzfristiger Rückstrom  $(13, \nearrow)$  in Richtung des Herzens (kardiopetal, 2. Phase), der unterhalb der Nulllinie dargestellt wird. Der untere Umschlagspunkt  $(\rightarrow)$  geht dann als negativer Wert in die Berechnung der Indizes ein (vgl. S. 16). Dann folgt diastolisch wieder ein kardiofugaler Fluss in

die Peripherie (3. Phase, **Abb. 15.1**). Enddiastolisch kann entweder bei hohem peripheren Widerstand (z.B. in Ruhe oder bei kältebedingter Vasokonstriktion) ein Nullfluss vorliegen ( $\downarrow$ ) oder eine langsame kardiofugale Strömung nachweisbar sein. Letzteres ist eher der Fall bei höheren Umgebungstemperaturen oder im Fall einer leichten bis mäßigen Anstrengung der von der Arterie versorgten Muskulatur.

Wird unter Belastung die Muskulatur dagegen stärker angestrengt, werden vasodilatative Botenstoffe freigesetzt, die den peripheren Widerstand so stark absenken, dass die Rückflusskomponente ("dip") unter der Nulllinie verschwindet und somit aus dem zuvor triphasischen Flussprofil physiologischer Weise ein biphasisches Profil mit erhöhter PSV ( $\searrow$ ) und mit höherem diastolischen Flussniveau **(** $\uparrow \uparrow$ **)** wird **(Abb. 15.2)**.

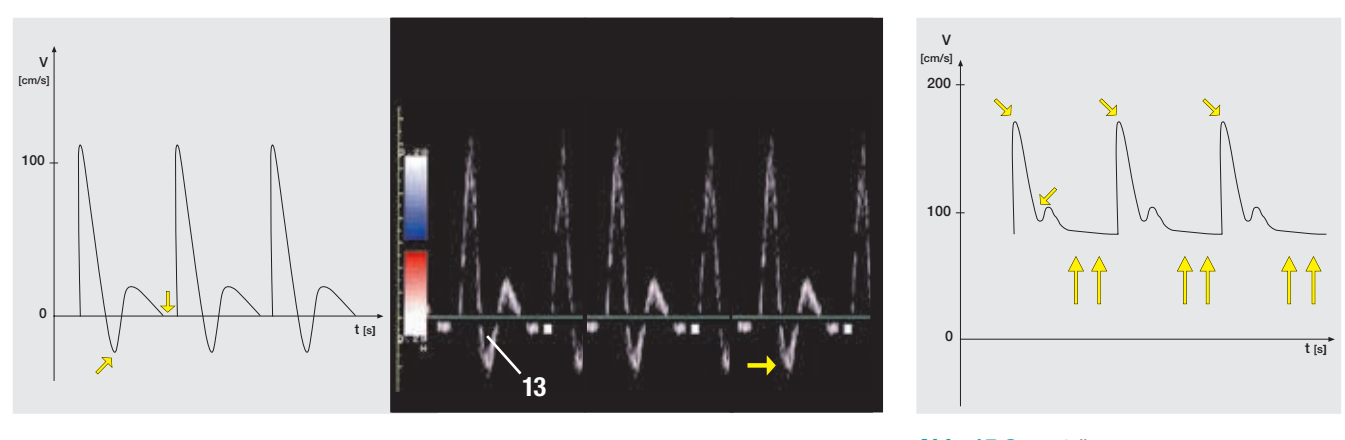

**Abb. 15.1** Normales Profil peripherer Arterien

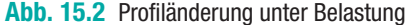

In Ruhe liegt die physiologische Grenze zwischen beiden Profilarten in der Aorta in der Regel in Höhe der Nierenarterienabgänge: Hier zweigen die beiden Nierenarterien ab, die beide jeweils ein Organ mit niedrigem Flusswiderstand versorgen. Danach überwiegt häufig der höhere Flusswiderstand der Becken- und Beinmuskulatur, so dass in der unteren Bauchaorta oft schon ein triphasisches Flussprofil vorherrscht.

#### **Belastungstests**

Belastungstests können zeigen, wie schnell sich das Gefäßsystem einem erhöhten Bedarf unter Belastung anpassen kann: Für die Becken-/Beinarterien kann der Patient z.B. dafür in Rückenlage für ca. 30-45 Sekunden schnell repetitiv eine alternierende Dorsalextension und Plantarflexion im OSG oder kreisende Fußbewegungen im OSG/USG durchführen.

Für die Armarterien bietet sich eine ähnliche Übung mit ebenfalls schnell repetitiv durchgeführtem Faustschluss und Öffnen der Hand an. Normaler Weise sollte das Flussprofil schnell vom triphasischen

Flussprofil in Ruhe zum biphasischen Flussprofil unter Belastung übergehen und sich auch zügig wieder zurückbilden, ohne Zeichen einer vorgeschalteten Stenose oder einer Stenose am Messort zu zeigen (vgl. S.17-18).

#### **Dopplerindizes**

Aus der **PSV**, der mittleren Geschwindigkeit **Vmean** und der diastolischen Geschwindigkeit **(Vdiast)** werden Indizes berechnet, um winkel**un**abhängige Aussagen über den arteriellen Fluss treffen zu können **(Tab. 16.1)**. Diese Indizes werden durch ungenaue oder falsche Winkelangaben nicht verfälscht. Besonders bei der Untersuchung kleinerer und kurzer Arterien, wie z.B. innerhalb des Nierenparenchyms bei der Früherkennung einer Transplantatabstoßung, haben sich diese Indizes bewährt (vgl. S. 120).

#### **Pulsatilitätsindex (PI) nach Gosling:**

**1**

$$
PI = \frac{V_{peak} - V_{diast}}{V_{mean}}
$$

**Resistance Index (RI) nach Pourcelot:**

$$
RI = \frac{V_{\text{peak}} - V_{\text{diast}}}{V_{\text{peak}}}
$$

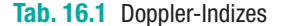

#### **Aliasing - Artefakt**

Überschreitet die gemessene Frequenzverschiebung bei sehr schnellen Flussgeschwindigkeiten die sogenannte Nyquist-Grenze von PRF/2, stellt sich der entsprechende Kurvenanteil abgeschnitten auf der anderen Seite des Spektrums dar **(Abb. 16.2a)**. Sie kennen dieses Phänomen von startenden Pferdekutschen alter Wildwestfilme: Nach einer gewissen Anlaufgeschwindigkeit scheinen sich die Radspeichen plötzlich in die entgegengesetzte Richtung zu drehen. Durch eine Erhöhung der PRF oder eine Verschiebung der Nulllinie kann dieses Phänomen kompensiert werden **(Abb. 16.2b)**.

In der Farbkodierung äußert sich das Aliasing-Phänomen durch einen Farbumschlag im Zentrum des Gefäßes über die hellen Farben des Spektrums, z.B. bei intra- oder poststenotischen Flussbeschleunigungen oder zu niedrig gewählter PRF **(Abb. 16.3a)**. Die **Abb. 16.3b** zeigt dasselbe Bild nach Erhöhung der PRF.

Eine echte Rückstromkomponente verliefe dagegen über die dunklen Anteile des Farbspektrums. Weitere Kompensationsmöglichkeiten sind in **Tab. 16.4** aufgeführt.

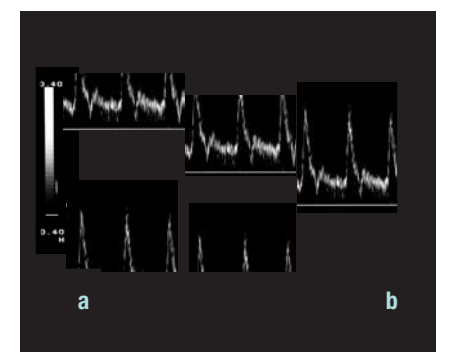

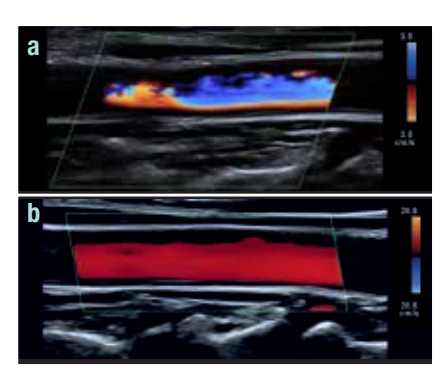

### **Kompensationsmöglichkeiten bei Aliasing:**

- Erhöhung der PRF, falls bereits maximale PRF gewählt:
- Verminderung der Eindringtiefe
- Nullinienverschiebung (kann den Messbereich verdoppeln)
- Schallkopf mit niedrigerer Frequenz benutzen
- Anschallwinkel  $\alpha$  vergößern (nur bedingt möglich, da Fehlerbreite erhöht wird).

**Abb. 16.2** Aliasing im Spektrum **Abb. 16.3** Aliasing im Farbbild **Tab. 16.4** Aliasing-Kompensation

#### **Allgemeine Strömungslehre**

An den Aufzweigungsstellen großer Gefäße ändert sich das zuvor laminare Strömungsprofil ( $\sqrt{\ }$ ) zunehmend in ein paraboles Profil  $(\gamma)$  mit stärkeren Unterschieden zwischen den höheren Flussgeschwindigkeiten im Zentrum des Lumens und den langsameren am Gefäßrand **(Abb. 16.5)**.

Wird durch die Einlagerung von Fettpolstern oder Verkalkungen die normaler Weise glatte Gefäßwand nun unregelmäßig, führt dies zu Störungen des laminaren Flusses mit dem Auftreten von Turbulenzen (vgl. **Abb. 17.3**).

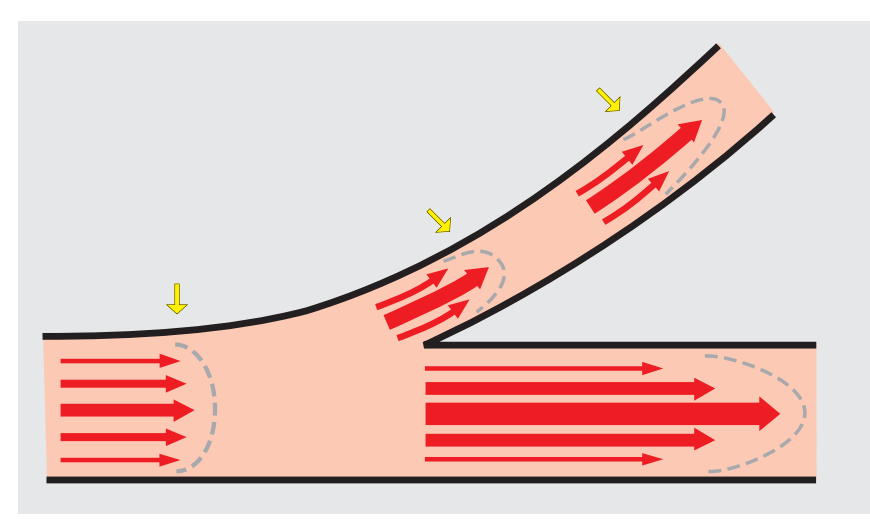

**Abb.16.5** Paraboles Geschwindigkeitsprofil nimmt in der Peripherie zu

#### **Stenosezeichen im Flussprofil**

Diese Zeichen sind nicht nur vom Stenosegrad, sondern auch vom Ort der Messung in Relation zur Lokalisation der Stenose abhängig: Wird der Schallkopf proximal einer arteriellen Stenose aufgesetzt. ergibt sich ein völlig anderes Strömungsprofil als innerhalb, kurz oder weit distal der Stenose. Daher werden die Stenosezeichen hier in der Reihenfolge ihres Auftretens vorgestellt:

**1**

Wird proximal einer Stenose gemessen, fallen je nach Abflussmöglichkeit über Kollateralen oft noch keine oder nur geringgradige Veränderungen des Flussprofils auf **(Abb.17.1)**. Lediglich in geringem Abstand vor der Stenose und ohne zwischenzeitlichen Abgang anderer Arterien mit Kollateralfunktion erkennt man ein sogenanntes Anstoßprofil besonders vor höchstgradigen ("subtotalen") Stenosen oder vor vollständigen Gefäßverschlüssen (Okklusionen) (vgl. **Videoclip 1.2**). Wenn die Pulswelle nahezu kom-

plett am Gefäßverschluss blockiert und reflektiert wird, ergibt sich zwar kaum eine Verzögerung der TTP oder Absenkung der PSV, aber man erkennt den pathologisch verstärkten Rückstrom **(Abb. 17.2)**: Die Rückstromkomponente (hier unterhalb der Nulllinie) dauert länger ( $\leftrightarrow$ ) als der systolische Einstrom (hier oberhalb der Nulllinie) und erreicht jedoch nur ca. ein Drittel ( $\hat{\mathbb{T}}$ ) oder ein Viertel der PSV-Geschwindigkeit (je nach Wandelastizität des betroffenen Gefäßabschnittes). Die hier schraffierten Flächen unter beiden Kurvenanteilen oberhalb versus unterhalb der Nulllinie sind daher annähernd gleich groß. Wenn z.B. bei einem Carotisverschluss an der Schädelbasis oder im Carotissiphon, der in der Regel nicht direkt nachweisbar ist, ein solches Anstoßprofil in der ispilateralen ACI vor-

liegt, kann dieses Phänomen für die Planung der weiteren Diagnostik

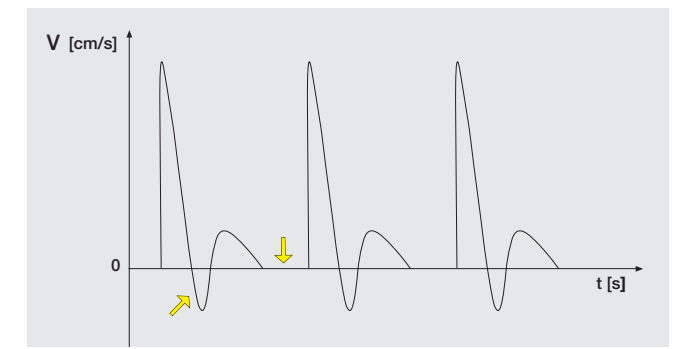

**Abb. 17.1** Prästenotisch je nach Stenosegrad oft keine Änderung

Wird dagegen intrastenotisch gemessen (vgl. **Videoclip 1.2**), fällt besonders die zunehmende Flussgeschwindigkeit auf: Je enger das Restlumen der Arterie ist, desto schneller muss das Blut diese Engstelle passieren – die Vmax bzw. PSV steigt an. Diese intrastenotischen Flussbeschleunigungen **(15a)** erreichen bei höhergradigen Stenosen ( > 75 % Lumenreduktion) auch Werte von mehreren Metern pro Sekunde. Sie sind auch noch unmittelbar poststenotisch

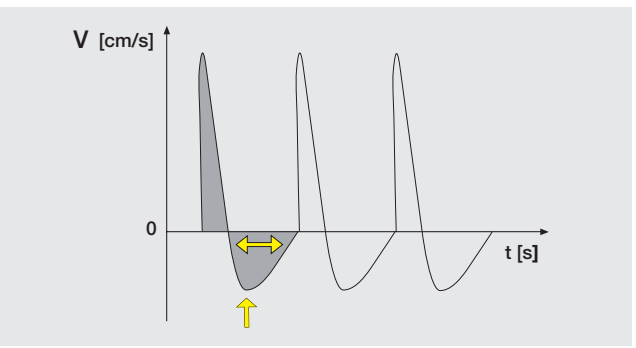

**Abb. 17.2** Anstoßprofil vor Okklusionen

oder Therapie sehr hilfreich sein.

als "poststenotischer Jet" **(15 b)** über einige cm weit nachweisbar, jedoch mit zunehmendem Abstand zur Stenose schnell abfallend **(Abb. 17.3).** Im Vergleich zu einem "normalen" Profil fällt bei subtotalen Stenosen das intrastenotisches Profil überhaupt nicht mehr auf langsame Geschwindigkeiten zurück, sondern bleibt kontinuierlich hoch – nur die systolischen Spitzen ( $\swarrow$ ) ragen noch heraus **(Abb. 17.4)**.

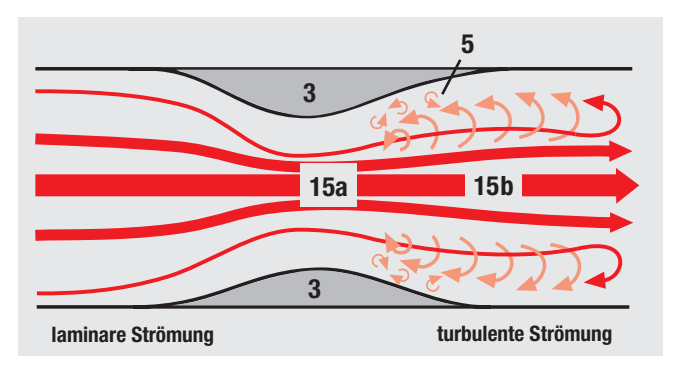

**Abb. 17.3** Stenosebedingte Flussbeschleunigung mit randständigen Turbulenzen **(5)**

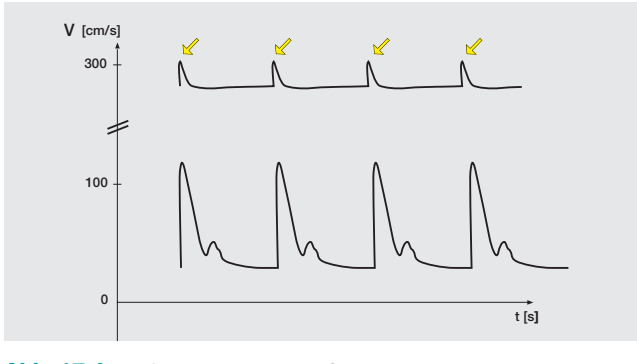

**Abb. 17.4** Profil in hochgradigen Stenosen > 90% (oben) versus Normalprofil (unten)

Da diese intrastenotischen Flussbeschleunigungen i.d.R. proportional zum Stenosegrad ansteigen, kann die intrastenotisch ermittelte PSV als Maß für den Stenosegrad dienen (vgl. **Tab. 18.5/47.3**). Für die Quantifizierung mehrerer, hintereinander geschalteter Stenosen hat sich als Maß die Bestimmung der "PSV-Ratio" bewährt: Dieser Quotient setzt die intrastenotische PSV in Relation zur prä- oder poststenotischen PSV desselben arteriellen Segments [1.7]. Dadurch wird die Abschätzung des Stenosegrads nicht durch benachbarte Zweitstenosen verfälscht **(Tab. 18.1)**.

Ein weiteres Stenosekriterium für intra- oder unmittelbar poststenotische Messungen ist der Nachweis eines "geschlossenen spektralen Fensters" **(12a)** in der Systole: Zum Zeitpunkt der PSV sind dann turbulenzbedingt auch ungewöhnlich langsame Geschwindigkeitskomponenten nachweisbar **(Abb. 18.2a)**, wie sie normaler Weise in laminären Blutströmen (zumindest systolisch in Gefäßmitte) nicht vorkommen sollten **(Abb. 18.2b)**.

Wird weit hinter der Stenose gemessen (vgl. **Videoclip 1.3**), z.B. in einer A. tibialis bei einer vorgeschalteten Stenose der ipsilateralen A. femoralis, dominieren ein verzögerter Anstieg zur erniedrigten PSV ( $\Box$ ) mit verlängerter TTP ( $\leftrightarrow$ ) (vgl. S. 14) und – je nach Stenosegrad – die relative Erhöhung des diastolischen Flussniveaus ( $\hat{\mathbb{T}}$ ) als Ausdruck der peripheren Ischämie **(Abb. 18.3)**.

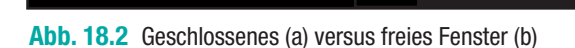

**a 12a b**

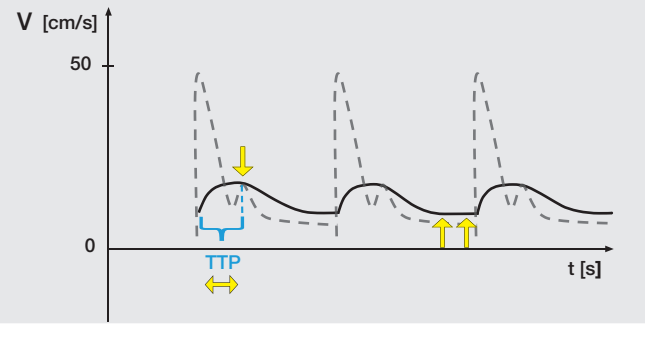

**Abb. 18.3** Poststenotisches Profil weit hinter einer höhergradigen Stenose

Zusammengefasst sind bei stenotischen Gefäßprozessen in den arteriellen Flussprofilen qualitativ die folgenden Kriterien zu beobachten:

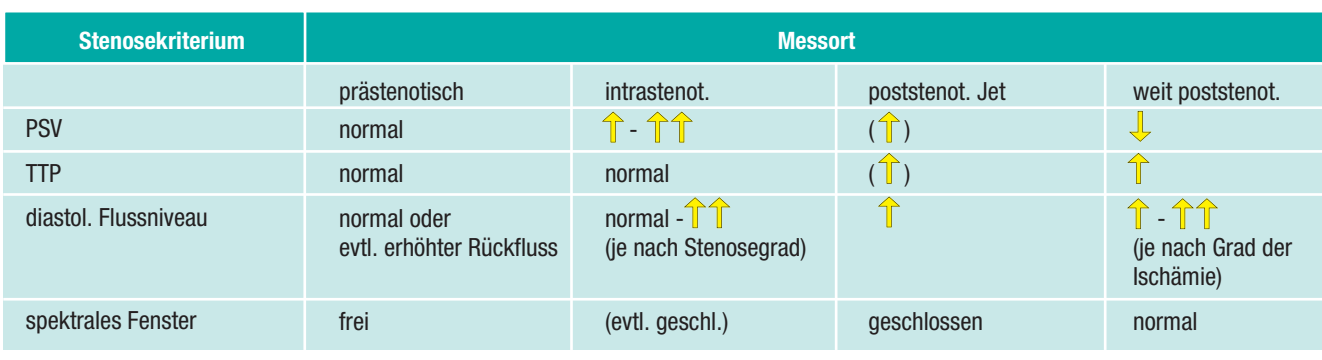

**Tab. 18.5** Stenosekriterien qualitativ (quantitativ s. **Tab. 47.3**)

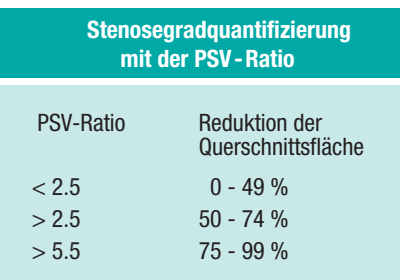

#### **Tab. 18.1**

**1**

### **Zeichen vorgeschalteter Stenosen** 1) poststenotisch erniedrigte PSV (je nach Kollateralisationsgrad) 2) poststenotisch verlängerte TTP

3) poststenotisch erhöhtes diastolisches Flussprofil (abhängig vom Ischämiegrad)

**Tab. 18.4**